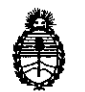

**Ministerio de Salud Secretaría de Políticas, Regulación** e **Institutos** A.N.M.A.T

DISPOSICIÓN Nº

# BUENOSAIRES, 2 **3 FES 2015**

VISTO el expediente Nº 1-47-6968/13-1 del Registro de la Administración Nacional de Medicamentos Alimentos y Tecnología Medica y,

#### CONSIDERANDO:

Que por los presentes actuados la firma NIPRO MEDICAL CORPORATION Sucursal Argentina solicita autorización para la venta a laboratorios de análisis clínicos del Producto para diagnóstico de uso "in vitro" denominado 1) CheckScanner™/ LECTOR DE FLUORESCENCIA PARA BIOCHIPS EN COMBINACIÓN CON EL SOFTWARE CheckReport™ DISEÑADO PARA ANALIZAR MICROARREGLOS EN PLACAS DE HTA O SLIDES FABRICADOS POR GREINER BIO-ONE GMBH; 2) SOFTWARE CheckReport™/ PERMITE VISUALIZAR, ANALIZAR Y EVALUAR LOS RESULTADOS OBTENIDOS.

Que a fojas 331 consta el informe técnico producido por el Servicio de Productos para Diagnóstico que establecen que los productos reúnen las condiciones de aptitud requeridas para su autorización.

Que la Dirección Nacional de Productos Médicos ha tomado la intervención de su competencia.

Que se ha dado cumplimiento a los términos que establece la Ley Nº 16.463, Resolución Ministerial Nº 145/98 y Disposición ANMAT Nº 2674/99.

 $\mathbf{1}$ 

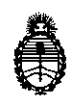

**Ministerio de Salud Secretaría de Políticas, Regulación e Institutos** AN. M.AT

DISPO6ICIÓN N°

 $J \nabla f$ 

Que la presente se dicta en virtud de las facultades conferidas por los Decretos Nº 1490/92 y 1886/14.

Por ello;

(

# EL ADMINISTRADOR NACIONAL DE LA ADMINISTRACIÓN NACIONAL DE MEDICAMENTOS, ALIMENTOS Y TECNOLOGÍA MÉDICA

### DI S P O N E:

ARTÍCULO 1°.- Autorizase la venta a laboratorios de análisis clínicos del producto de diagnostico para uso in Vitro denominado 1) CheckScanner™/ LECTOR DE FLUORESCENCIA PARA BIOCHIPS EN COMBINACIÓN CON EL SOFTWARE CheckReport™ DISEÑADO PARA ANALIZAR MICROARREGLOS EN PLACAS DE HTA O SLIDES FABRICADOS POR GREINER BIO-ONE GMBH; 2) SOFTWARE CheckReport™/ PERMITE VISUALIZAR, ANALIZAR Y EVALUAR LOS RESULTADOS OBTENIDOS, el que será elaborado por GREINER BIO-ONE GMBH. Maybachstraße 2, D-72636 Frickenhausen (ALEMANIA) e importado terminado por la firma NIPRO MEDICAL CORPORATION Sucursal Argentina, que se presenta como 1) INSTRUMENTO CON SUS CORRESPONDIENTES ACCESORIOS; 2) SOFTWARE EN SUS TRES VERSIONES: A) SOFTWARE CheckReport™ BÁSICO, B) SOFTWARE CheckReport™ COMPLEMENTO PARA PapilloCheck y c) SOFTWARE CheckReport™ Plug-In ParoCheck .

ARTICULO 20.- Acéptense los proyectos de rótulos y Manual de Instrucciones a fojas 82 a 132 y 191 a 196. Desglosándose fojas 116 a 132 y 193 a 194.

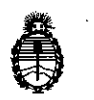

Ministerio de Salud Secretaría de Políticas, Regulación e Institutos A.N.M.A.T

DISPOSICIÓN N°  $1719$ 

ARTÍCULO 30.- Extiéndase el Certificado correspondiente.

ARTICULO 40.- LA ADMINISTRACIÓN NACIONAL DE MEDICAMENTOS, ALIMENTOS Y TECNOLOGÍA MEDICA se reserva el derecho de reexaminar los métodos de control, estabilidad y elaboración cuando las circunstancias así lo determinen.

ARTÍCULO 5°.- Regístrese; gírese a la Dirección de Gestión de Información Técnica a sus efectos, por Mesa de Entradas de la Dirección Nacional de Productos Médicos notifíquese al interesado y hágasele entrega de la copia autenticada de la presente Disposición y el certificado correspondiente. Cumplido, archívese.-

EXPEDIENTE Nº 1-47-6968/13-1

Fd  $\overrightarrow{d}$ DISPOSICIÓN N°:  $17$  $\bullet$  0  $\longrightarrow$ **e**<br>
<u>comintative</u> Administrador Nacional  $A.N.M.A.T.$ 

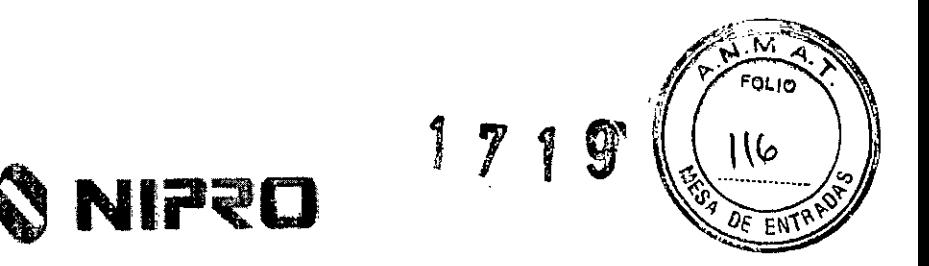

# **Manual de Instrucciones**

## **1 Nombre comercial del Producto:**

CheckScanner (REF: 862070) con software CheckReport (REF: 862080 *I* 862081 *I* 862083).

## **2 Descripción de la finalidad de uso del producto**

El CheckScanner™ es un lector de fluorescencia para biochips controlado por una computadora (PC) para el uso general en laboratorio en combinación con el Software CheckReport™. Está diseñado para analizar con alto rendimiento microarreglos listos para usar en placas de HTA o platos fabricados por Greiner Bio-One. Es importante que el operador lea este manual cuidadosamente antes de usar el instrumento. El lector debe ser operado únicamente por personal de laboratorio capacitado.

# 3 **Descripción de las precauciones, de los cuidados especiales y aclaraciones sobre los riesgos con el uso del producto**

El CheckScanner™ es un lector de fluorescencia para biochips que procesa hasta cuatro placas. El sistema es controlado por una computadora que usa el correspondiente software de control del aparato. Muchas caracteristicas del lector están diseñadas para maximizar la facilidad de la operación y por lo tanto minimizar la probabilidad de errores.

Ei rendimiento especificado del instrumento puede ser solo garantizado si el instrumento es atendido por personal, entrenado y calificado usando las partes originales y prescritas

ŁĘIXO MARIEL **UTICA** 

NZALO **GOUK** RENTE GENERAL **NIFRO MEDICAL CORP.** SUC.ARG.

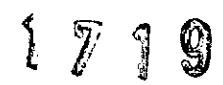

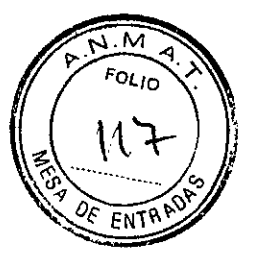

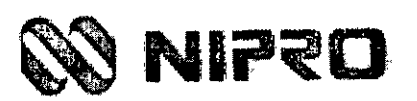

### Calificación del Operador

El CheckScanner™ debe ser operado por o bajo la supervisión de un técnico u operador que está suficientemente calificado para este tipo de trabajo de laboratorio. Antes de operar el CheckScanner™ el operador debe:

- Leer y entender el Manual del Operador
- Tener cuidado de todos los procedimientos de laboratorio relevante
- Tener cuidado de todas las reglas y regulaciones relevantes de seguridad

Seguir cuidadosamente los procedimientos especificados en el Manual del Operador para la operación y mantenimiento del sistema. El mantenimiento no descrito en el Manual del Operador debe ser dejado para ingenieros de servicio calificado

### Información de Seguridad

Es esencial que las advertencias, precauciones y requerimientos de seguridad contenidos en este manual sean leidos y entendidos por el operador antes de operar el sistema.

Los simbolos de advertencia han sido localizados en el instrumento para captar tu atención hacia áreas de riesgos potenciales.

Familiarizate tú mismo con los siguientes iconos y con sus significados:

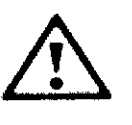

Este rotulo advierte que hay un peligro de situaciones riesgosas dentro de la vecindad de este rotulado el cual puede resultar en daño serio

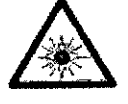

Este rotulo advierte que hay láser operando dentro de la vecindad de este rotulado No mirar directamente hacia el haz de luz

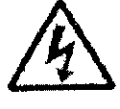

Este rotulo advierte que hay un peligro de shock eléctrico cuando se tiene acceso a partes del sistema marcados con este rotulo.

MARJECA ALEIXO ARMA 4522 -প্ৰতি

**LO GOUK** GERENTE GENERAL NIPRO MEDICAL CORP. SUC ARG.

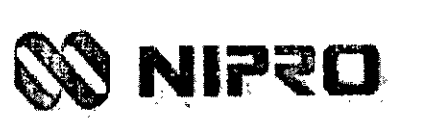

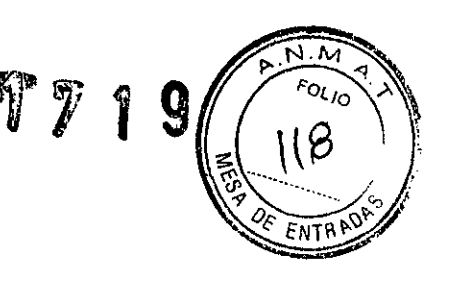

#### Manual de Instrucciones

#### Precauciones de Seguridad

Atención particular debe ser tomada a las siguientes precauciones de seguridad. Si estas precauciones de seguridad son ignoradas, el operador pude sufrir algún daño. Cada precaución individual es importante.

#### Mensajes de Advertencia

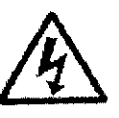

### Precauciones de Choques eléctricos

El equipo electrónico puede ser la fuente de shocks eléctricos. NO intentar ganar acceso a partes del instrumento marcadas con este rótulo. NO intentar reparar ninguna parte eléctrica No abrir la carcasa del instrumento. El servicio y la reparación deben ser llevados a coba únicamente por personal calificado y autorizado por el fabricante.

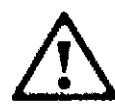

#### Precauciones de Seguridad Mecánica

Tal como ocurre con cualquier sistema mecánico, ciertas precauciones deben ser tomadas cuando se opera el escáner. El instrumento tiene una cobertura de carga prevista para prevenir que el operador NO entre en contacto con cualquier parte movible.

NO levantar la cobertera cuando el escáner está en operación. NO interferir con los sensores de seguridad de la cobertera.

#### Mensajes de precaución

Láser

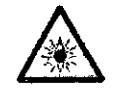

Evitar mirar directamente a cualquier luz láser reflejada potencialmente en fuga desde el instrumento, ya que esto puede generar daño a tu visión

#### **Derramamiento**

Cualquier liquido derramado sobre el instrumento puede resultar en el malfuncionamiento del sistema. Si el liquido es derramado sobre el instrumento, limpiarlo inmediatamente. Si el líquido ha

**LEIXO** MARIEL

'nк ÁLO G GFRø **NTE GENE** RAI. **EDICAL CORP.** JC ARG.

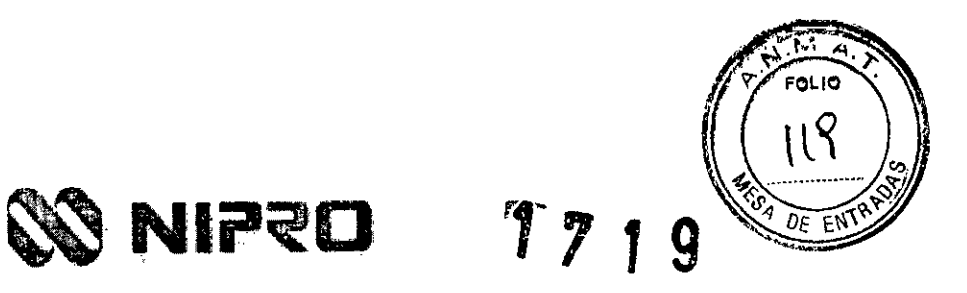

Manual de Instrucciones

entrado al instrumento, llamar al servicio del fabricante.

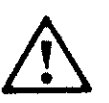

NO poner placas de microarreglos húmedas o mojadas. Además de datos de medida no reproducible, el movimiento de escaneo rápido de la placa puede provocar la contaminación de componentes ópticos del escáner, el cual puede ser limpiado por un técnico de servicio.

### Compatibilidad Electromagnética

El CheckScanner™ es un sistema de clase A con respecto a los requerimientos de Compatibilidad Electromagnética (EMC) para áreas industriales. Este instrumento cumple con los limites de emisión para equipos de clase A de acuerdo con **EN** 61326 (Equipo eléctrico para medida, control y uso en laboratorio) incluyendo adenda A1. No cumple con los limites de emisión para equipos de clase B.

Dispositivos Electromagnéticos: Los dispositivos que emiten ondas electromagnéticas pueden afectar la información de medida, o causar una mal función del instrumento NO operar los siguientes dispositivos en la vecindad inmediata del instrumento cuando está en uso: Teléfonos móviles o inalámbricos; Transmisores-receptores; otros dispositivos eléctricos que generan ondas electromagnéticas intensivas.

MARIELA LEIXO **JTICA** ARMACI 522

**GONZALØ GÓUK** 

**GERENTE GENERAL** NIPRO MEDICAL CORP. SUC/ARG.

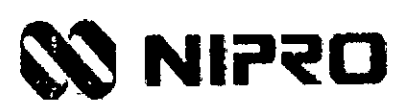

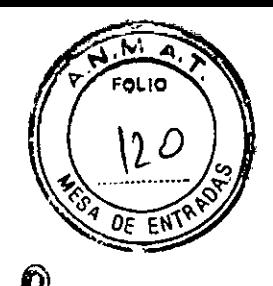

# **4 Descripción del principio de acción o aplicación del producto**

El CheckScanner'" es un escáner fluorescente para biochip controlado por PC para el uso general en laboratorio y en combinación con el Software CheckReport™. Está diseñado para escanear con alto desempeño listo para usar micromatrices en láminas HTA ™ producidas por Greiner Sio-One.

Subsecuentes escaneos de las micromatrices son realizadas a dos diferentes de longitud de onda, con diferentes sensibilidades.

La salida del instrumento son imágenes sencillas o múltiples TIFF las cuales permiten al operador medir las intensidades de las señales correspondientes de los puntos de las micromatrices usando el Software CheckReport<sup>™</sup>.

El escaneo independiente de una hasta cuatro laminas HTATM es realizado automáticamente en un trabajo de escaneo de acuerdo a los protocolos especlficos de escaneo.

Varias caracteristicas del sistema CheckScanner™ han sido diseñadas para maximizar la comodidad del operador y por lo tanto minimizar las posibilidades de error .

光·新兴路线 ~~ . 1• Figura 1.1 CheckScanner.LEIXO **AARJELAY** ΌΝΖΑΙ∕Ό GOUK ARMACF **SERENTE GENERAL RO MEDICAL CORP.** SUC. ARG.

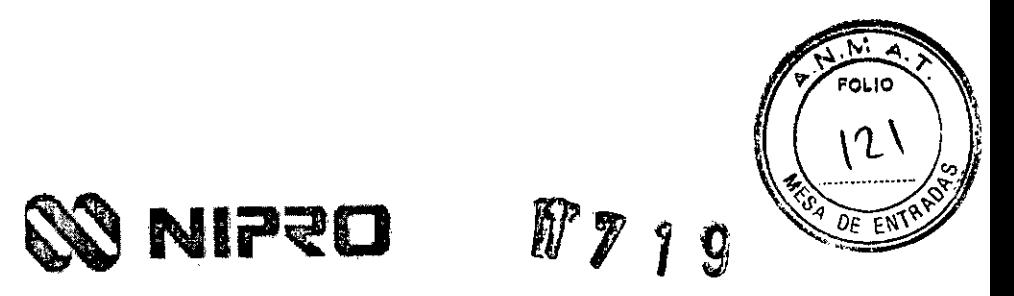

### **Descripción General del Sistema**

El CheckScanner<sup>™</sup> compacto está compuesto del banco superior del instrumento, una fuente de poder externa y la computadora controladora (PC Windows); el instrumento y PC son conectadas por un cable USB.

Aparte del interruptor encendido/apagado, la interface de usuario es limitada a carga/descarga de cuatro Laminas HTA<sup>™</sup>. Una tapa protectora de carga protege al operador de contacto inadvertido con las partes móviles y protege los ópticos de medición de la luz ambiental durante el escaneo. Todos los controles posteriores del instrumento son procesados por medio del Software CheckReport<sup>"</sup>

MARIELA **FIXO** TICA **FARMA**  $M.N$ 

**G ZALOGOUK** GERENTE GENERAL **NIPRO** MEDICAL COR  $\begin{bmatrix} \text{SUC. ARG.} \\ \text{SUC.} \end{bmatrix}$ 

 $\int$ 

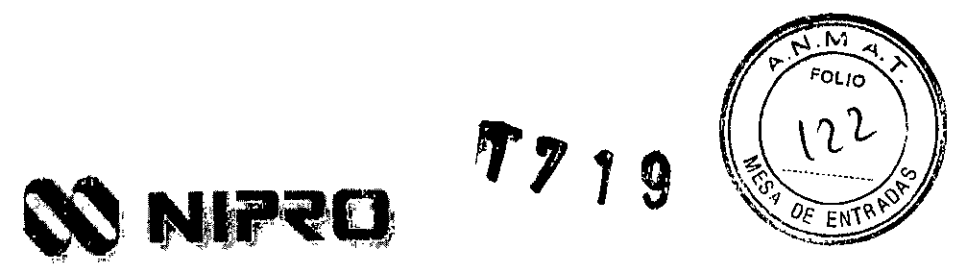

# **5 Instalación**

Aunque el CheckScanner'" será típicamente desempacado e instalado por su distribuidor local, una persona técnicamente hábil puede instalar el instrumento solo. Es particularmente útil si el sistema necesita ser re instalado en otro lugar. Esta sección describe el proceso requerido para conectar el instrumento y computadora así como preparar la instalación del software.

### 5.1 Empaque de ventas

Cuando el sistema CheckScanner'" es recibido, es importante revisar si todos los componentes del empaque de ventas son incluidos. Si alguno de los objetos de abajo no ha sido entregado, por favor contacte a su distribuidor local

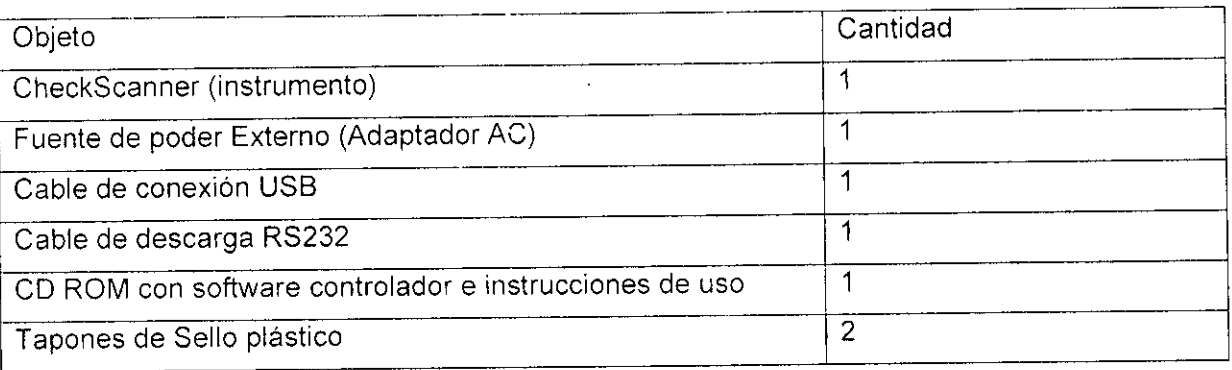

## 5.2 Condiciones Ambientales

Para asegurar un funcionamiento libre de problemas del sistema CheckScanner™, es importante colocar el instrumento en un ambiente apropiado.

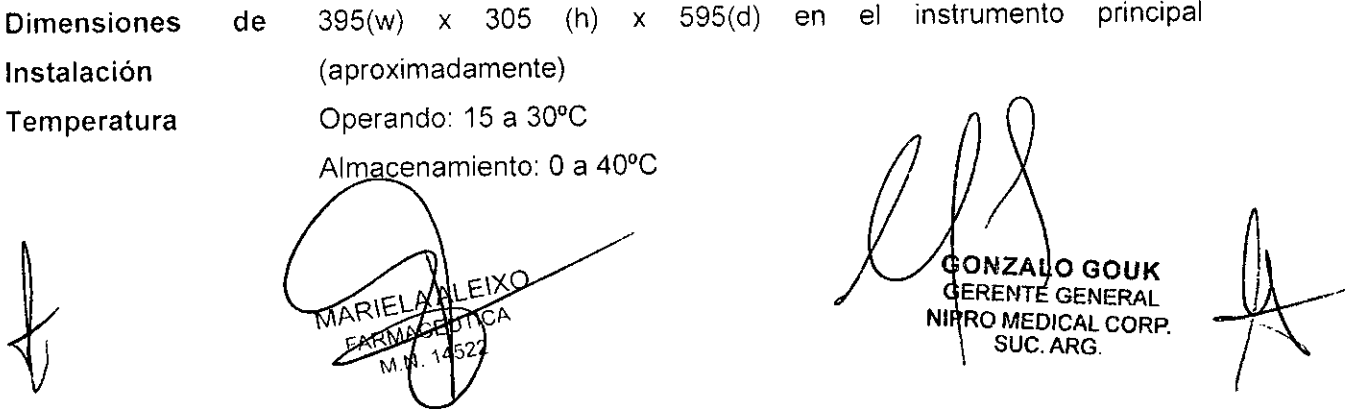

**ONZALO GOUK SERENTE GENERAL** NIRRO MEDICAL CORP. SUC. ARG

 $\mathcal{U}$ 

FOLIO

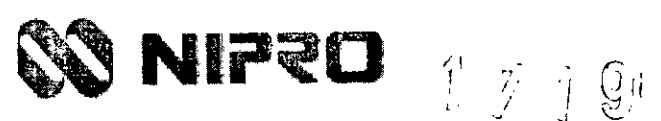

Manual de Instrucciones

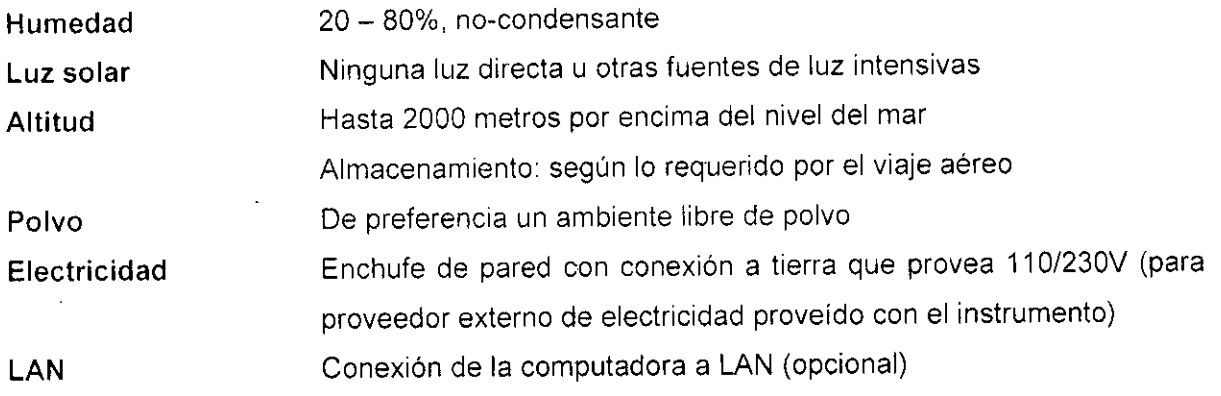

### 5.3 Instalación de Sistema

El CheckScanner™ debe ser colocado en un banco firme (laboratorio) evitando la vibración potencial o sacudida debido a la oscilación del escaneo del instrumento.

Por favor tome las siguientes precauciones:

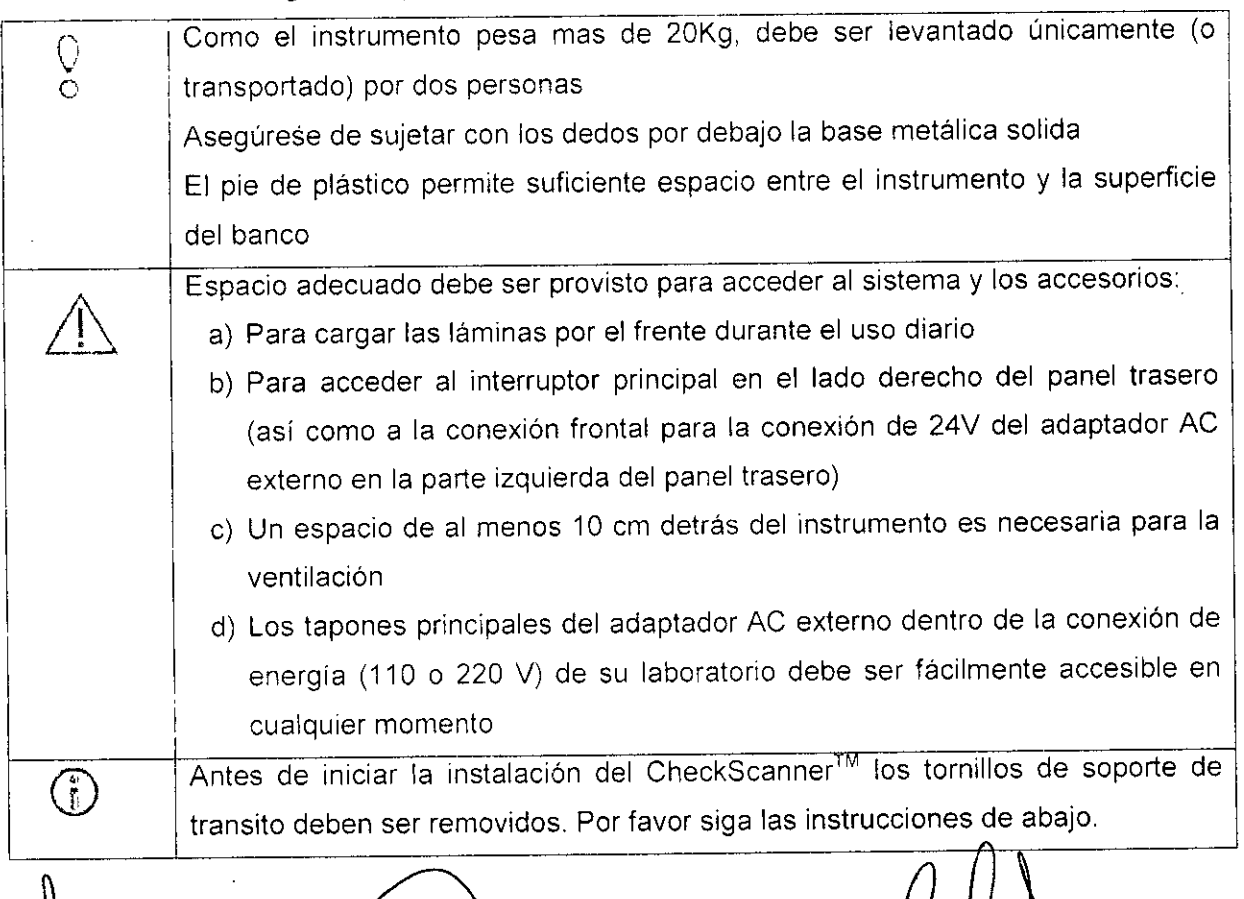

MABIELANLEIXO EARMAD

GC. **GOUK** GEARENTE GENERAL SUC. ARG.

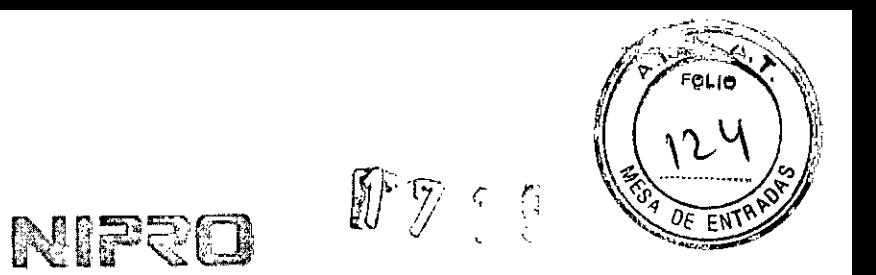

Manual de Instrucciones

Como el nivel de sonido del instrumento es muy bajo 70dB(A), no se necesitan precauciones extras.

## 5.4 Remover los tornillos de soporte de transito

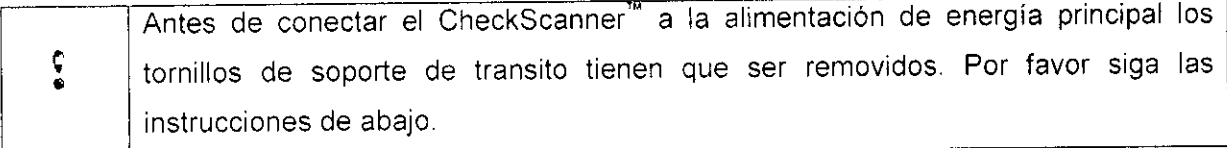

- Abra la tapa del CheckScanner™  $\mathbf{1}$
- 2 Desatornille los dos tornillos rojos mariposa en la dirección indicada y remuévalos

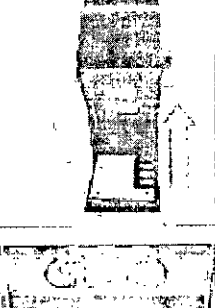

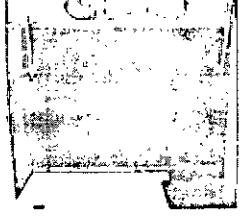

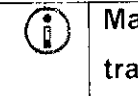

 $\binom{2}{0}$  Mantenga los tornillos mariposa en caso de que el instrumento necesite ser transportado o regresado

3 Desempaque los dos tapones de sello plástico

Empuje los dos tapones de sello plástico en los hoyos hasta que estén fijos de manera segura en posición 4

MARIELA ALEIXO FARM CEUTICA  $14522 -$ M

.o Gouk **GERENTE GENERAL** NIPRO MEDICAL CORP.

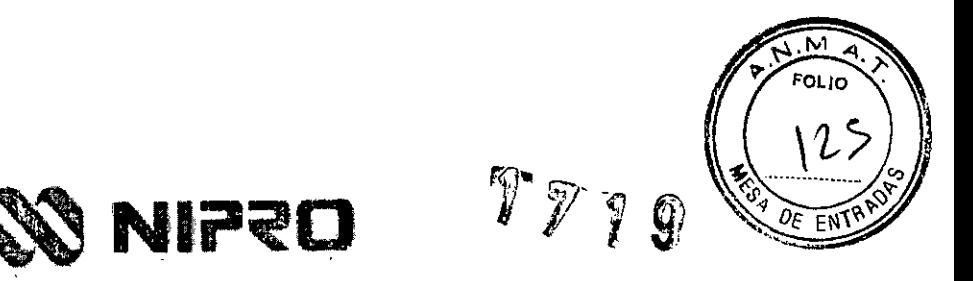

#### Conexiones

La siguiente guia describe las conexiones requeridas para una operación libre de problemas del sistema CheckScanner™ Para completar, las conexiones tanto del instrumento como de la computadora son nombradas.

### Conexiones del aparato

El instrumento es conectado al enchufe principal del laboratorio a través de un proveedor externo de electricidad (Adaptador AC) incluido en el empaque de venta. Usar únicamente este proveedor externo de electricidad. El sistema eléctrico debe proveer una conexión a tierra. Apagar el instrumento. Conectar el cable de salida de 24V del proveedor externo de electricidad a su correspondiente conector en la parte posterior del instrumento Conectar ahora el cordón principal del proveedor externo de electricidad al proveedor principal de voltaje *(110/220V)* de tu laboratorio.

Una conexión USB es usado para transferir los datos entre la computadora y el instrumento. Usar el cable USB incluido para conectar uno de los puertos USB de la computadora (1.2 o 2.0) al conector USB en la parte posterior del panel del escáner el cal<br>al con

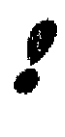

*El conector-RS232 en la parte posterior del instrumento* es *solo usado para propósitos de servicio por un ingeniero de servicio. No conectar* a *la computadora*

SUC ARG.

**ONZALO GOUK GERENTE GENERAL**

### Conexiones de **la** Computadora

Un cable eléctrico normal de computadora es usado para conectar la computadora al proveedor de electricidad principal del laboratorio El monitor (proveedor de electricidad y conexión de datos) es conectado de la misma manera como una computadora normal. Una conexión USB es usada para transfenr datos entre la computadora (USB 1 1 o 2.0) y el instrumento.  $\bigcap_{n=1}^{\infty}$  and  $\bigcap_{n=1}^{\infty}$  and  $\bigcap_{n=1}^{\infty}$  and  $\bigcap_{n=1}^{\infty}$  and  $\bigcap_{n=1}^{\infty}$  and  $\bigcap_{n=1}^{\infty}$  and  $\bigcap_{n=1}^{\infty}$  and  $\bigcap_{n=1}^{\infty}$  and  $\bigcap_{n=1}^{\infty}$  and  $\bigcap_{n=1}^{\infty}$  and  $\bigcap_{n=1$ 

> MABLELA DLEIXO FARMACE UTIC

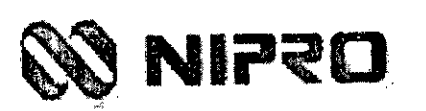

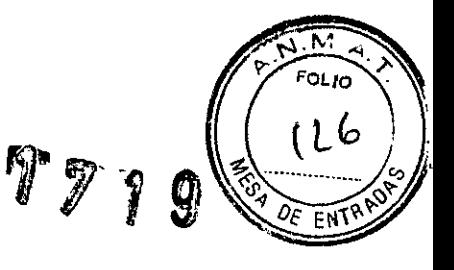

Manual de Instrucciones

Si es deseado, la computadora es conectada a una red (LAN).

## Instalación de Software

Una descripción detallada de la instalación correspondiente a drivers de USB, "red NET" y el Software CheckReport™ está en el "Documento de Instalación del Software CheckReport™, el cual está en el CD que acompaña cada kit de microanálisis de Greiner Bio-One.

**ALEIXO** MARIELA FARMACE UTICA 522 M.N.

GONZALO **GOUK** GERENTE GENERAL **NIPIKE MEDICAL CORP.**<br>SUC. ARG.

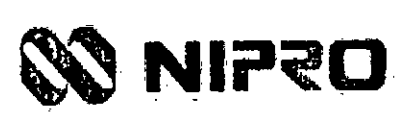

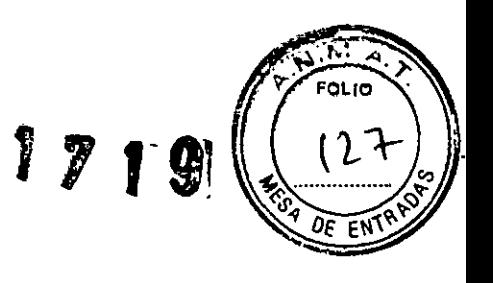

# **6 Descripción del Software**

Esta sección describe el escaneo de un chip usando el Software CheckReport'M La Guia de usuario CheckReport™. que describe el software en detalle estará ubicado en el fólder "CheckReport/doc/en", si el software CheckReport™ ha sido instalado exitosamente.

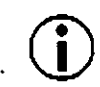

Antes de iniciar las aplicaciones del Software CheckReportTM necesitan ser<br>instaladas correctamente y un usuario debe ser creado según lo descrito en la *"Instalación de* Software *CheckReportTM"* y *la "Guía de usuario del Software CheckReport TM"*

## Inicio del Programa

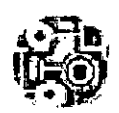

*La pantalla muestra tres* íconos, *uno para cada módulo de CheckReporttM Dar un doble clic sobre un icono para iniciar el módulo. Los módulos pueden también ser iniciados desde el menú de inicio de Windows: Inicio* -> *Programas* -> *CheckReport* -> *Nombre del programa.*

### Autentificación del Usuario

Cuando se inicia un módulo, necesitas identificarte con el sistema.

- Ingresa tu nombre y contraseña
- Hacer clic en *Login*

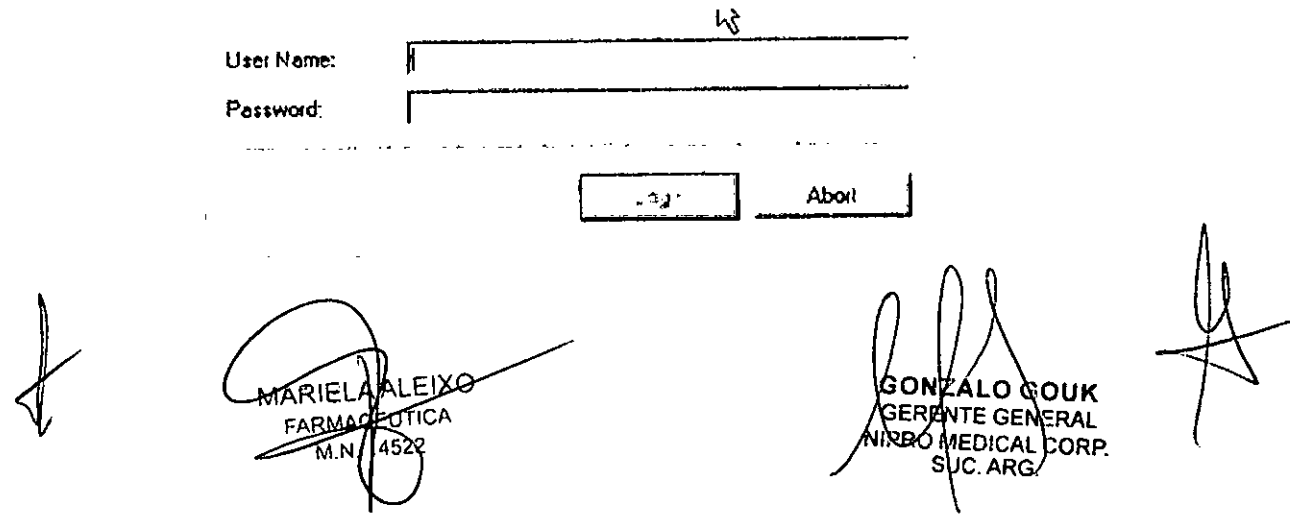

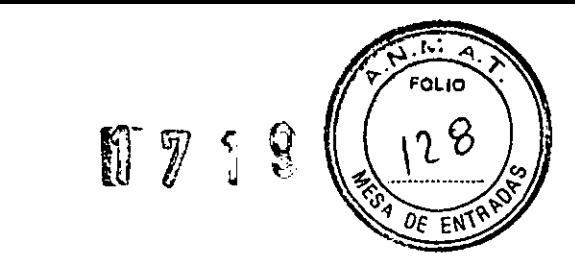

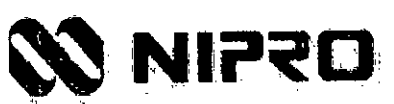

## Resultados del CheckReport™

El módulo de Resultados del CheckReport™ es la parte central del sistema CheckReport ™ Es usado para escanear y evaluar chips. para analizar su calidad y generar reportes.

• Inicio de Resultados del CheckReport™

La ventana principal es mostrada:

En el lado izquierdo. la ventana contiene un número de botones para acceder las funciones más importantes:

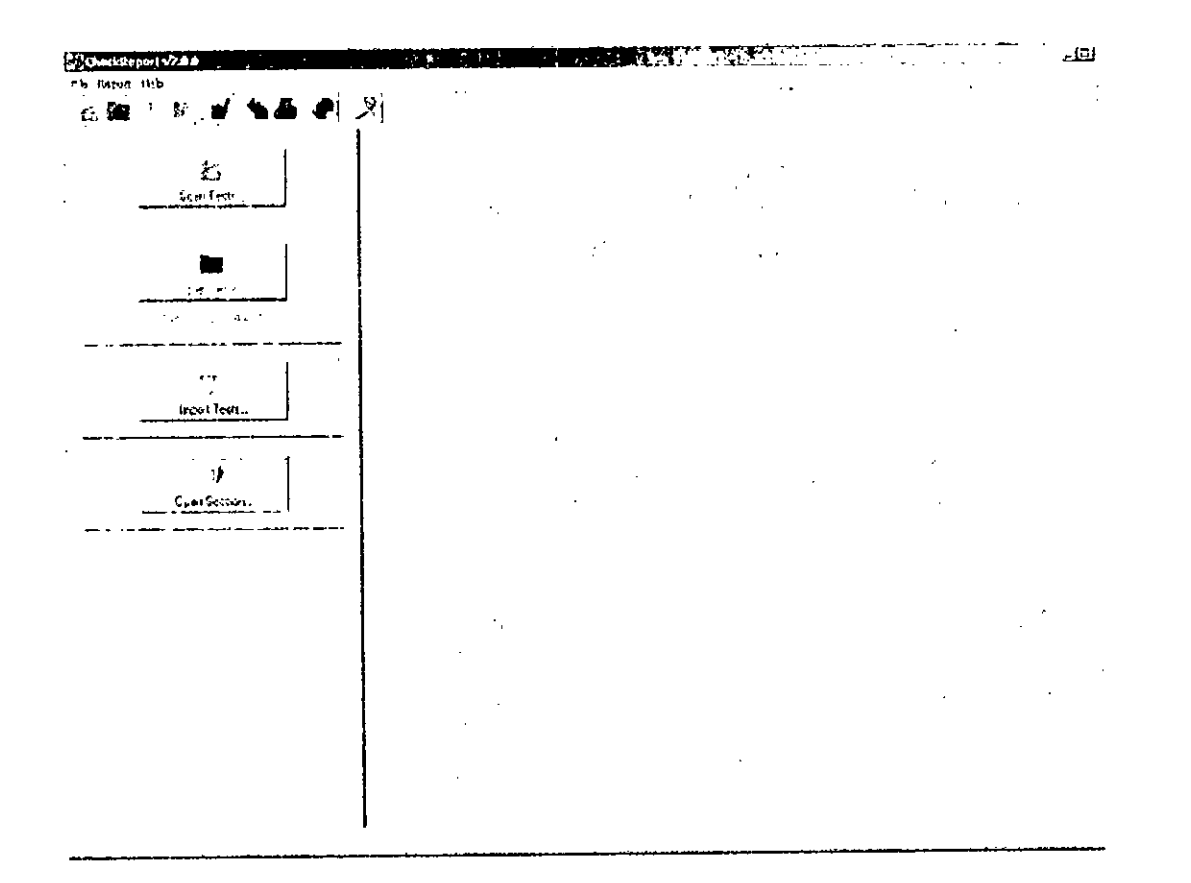

Con los Tests de Escaneo  $\stackrel{\leftrightarrow}{\leftrightarrow}$  el lector es iniciado. Varios chips pueden ser escaneados en una sola vez. Las imágenes escaneadas son guardadas en el disco Los chips pueden ser

MARIELAALERO (CONZALO GOUK GEREIRE GENERAL

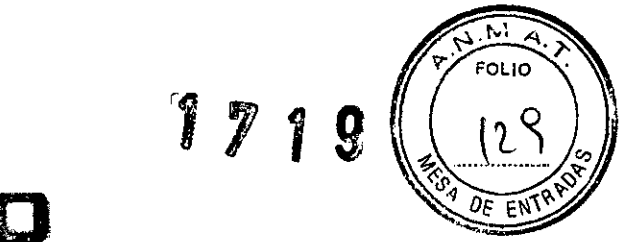

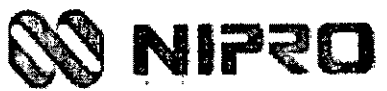

Manual de Instrucciones

analizados luego usando la función *de* Tests Abiertos.]1 j. La función Test de Importación ..:...: permite importar una imagen generada por otros tipos de escáner diferentes al dispositivo en cuestión. La función Sesiones Abiertas *¡¡f* abre una sesión guardada de Resultados de CheckReport™

### Prueba de Escaneo

Para escanear un chip o una tira:

- Abrir la cobertera
- Insertar el chip o la tira en el escáner

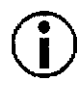

*Para asegurar la posición correcta insertar la placa exactamente en el sostenedor de metal.*

- Cerrar la cobertera
- Hacer clic en Tests de escaneo

El software de control del escáner es iniciado. Esto escanea el chip o la tira, reconoce la unidad de código de barra y transfiere los datos a los Resultados de CheckReport™. Cuando el primer escaneo es completado, la función Tests abiertos es activada. Escaneos adicionales son almacenados automáticamente y pueden ser procesados luego utilizando la función Tests Abiertos. El número de imágenes no procesadas es mostrado abajo del botón Tests Abiertos.

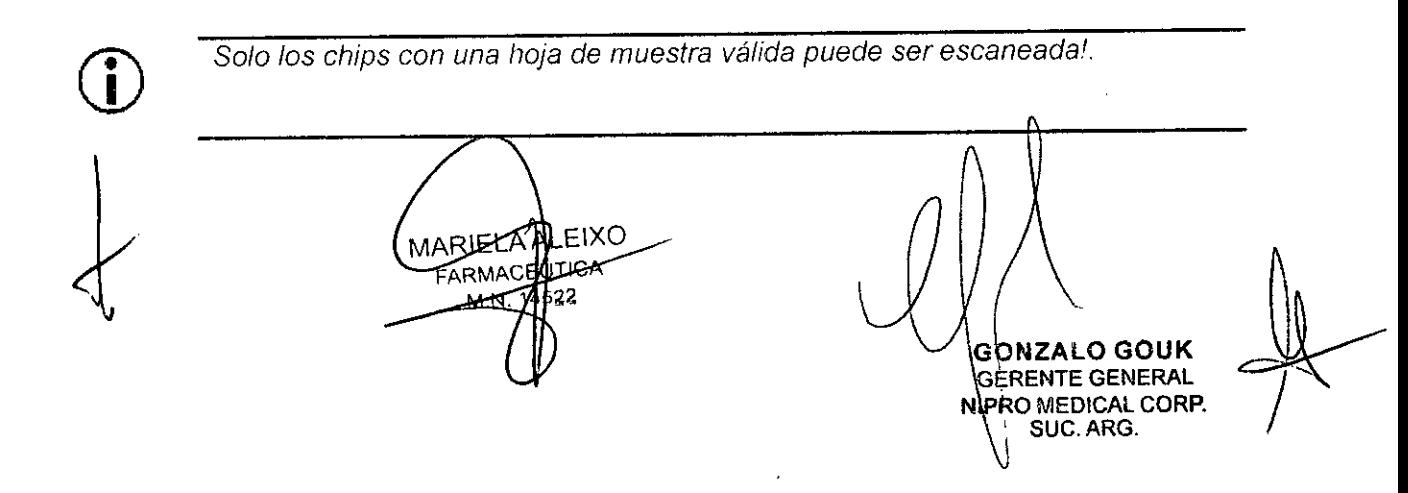

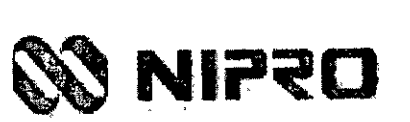

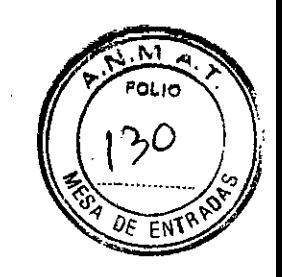

 $171$ 

9

*Equipo accesorio activo para diagnóstico in vitra* y *software para la detección* y *análisis de hasta* 4 *HTA-slides de kits oCheck de diagnóstico* Manual de Instrucciones

# **7 Datos Técnicos**

Este capitulo resume las especificaciones del sistema CheckScanner

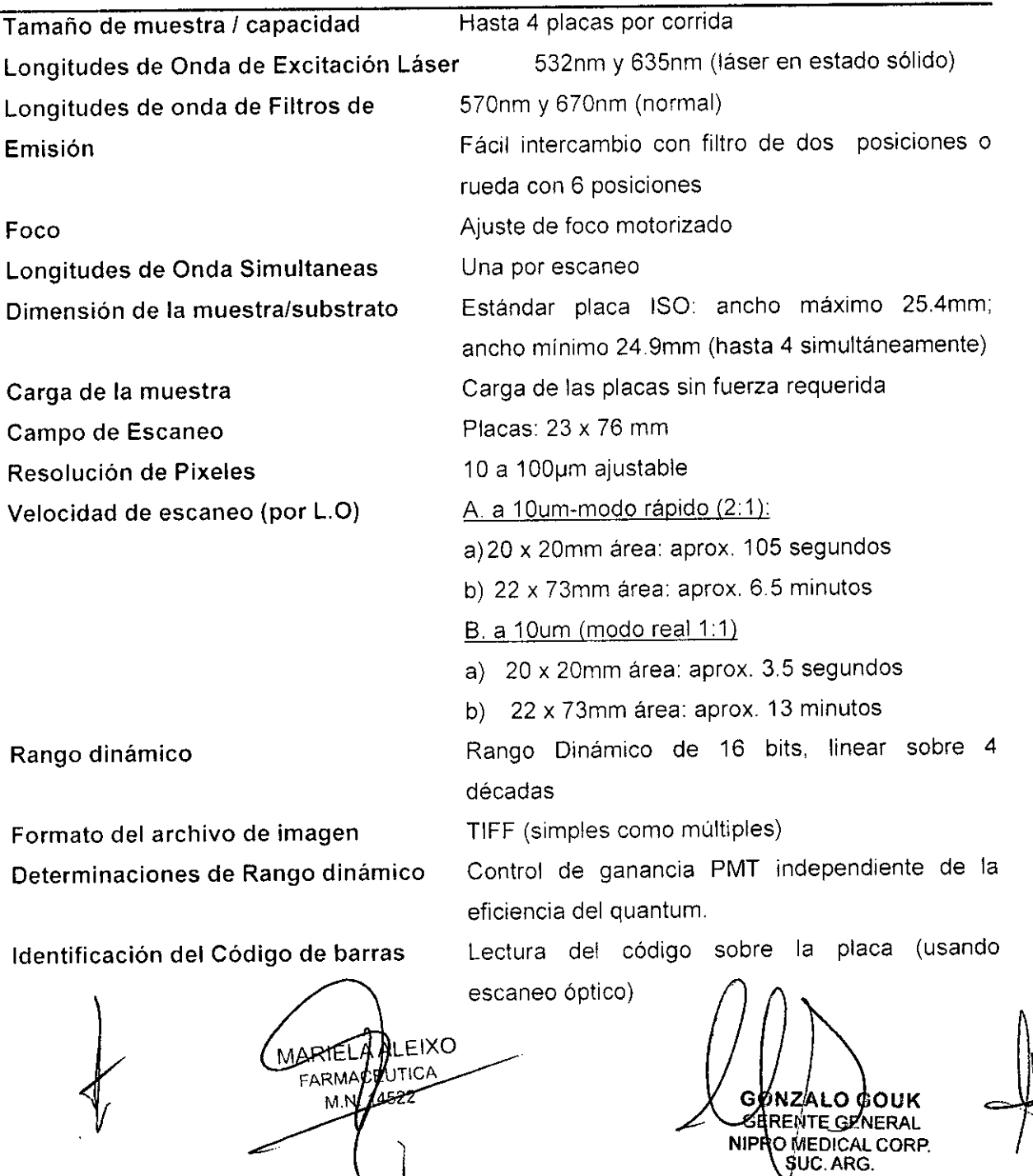

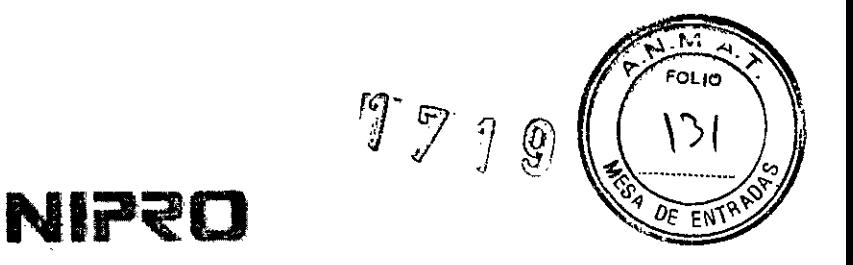

Manual de Instrucciones

**Conexión a la Computadora Requerimientos eléctricos**

Interface USB Adaptador externo AC: autoseleccionando de 100- 240V; conector **Dc** en escáner: 24V; 1.5" (Fusible 3.15A) Aproximadamente 395 x 305 x 595 mm Aproximadamente 22kg

**Dimensiones (A x A x L) Peso**

KLEIXO MARIELA UTICA FARMAC M.N

**ONZALO GOUK** GERENTE **GENERAL** NIPRO MEDICAL CORP SUC.ARG.

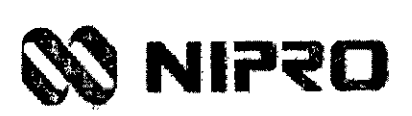

# **8 Mantenimiento**

El CheckScanner está generalmente diseñado para no tener mantenimiento (por ejemplo: sin intercambio periódico de partes o lubricantes).

A pesar de esto. siendo un dispositivo de alto rendimiento, el escáner debe ser manejado muy cuidadosamente. Para resultados de medición convenientes es importante mantener el instrumento internamente libre de polvo.

- Limpiar la carcasa con un trapo mojado sin detergentes
- Remover cualquier residuo de polvo de la tabla de carga de placas, por ejemplo usando aire comprimido libre de aceite (por ejemplo aire para partes ópticas/instrumentos).
- Si observa cualquier mal funcionamiento que no esté relacionada con una operación equivocada (Software), por favor llamar al ingeniero de servicio calificado del fabricante o su representante acordado.

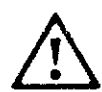

*NO abrir la carcasa del instrumento*

*El equipo electrónico puede ser la fuente de shocks eléctricos.*

*NO intentar reparar cuatquier parte eléctrica*

*El servicio y reparación debe ser llevado* a *cabo únicamente por personal autorizado y calificado del fabricante.*

MARTELANLEIXO {υτιΩ FARMAS

**NZA GOUK GERENTE GENERAL NIPRO MEDICAL CORP.** SUC.ARG.

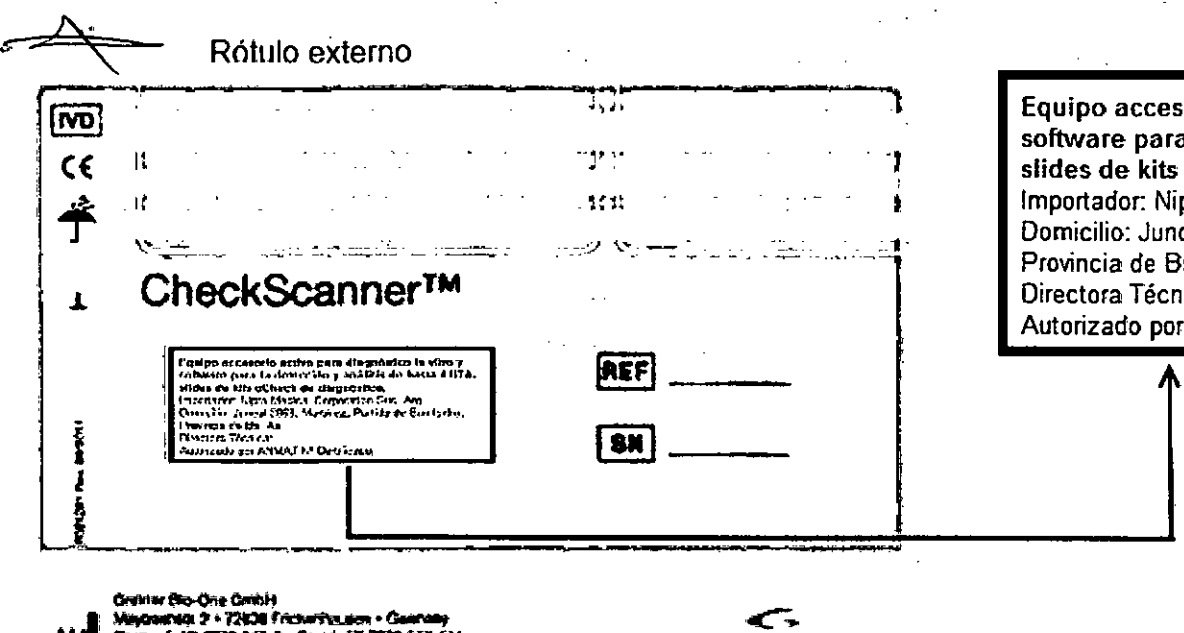

M .<br>.. Mayonanda, 2 + 12400 filosoficuum - Guanaa.<br>... Thana (+40) 7022 443 0 + Fox, (+40) 7022 5414<br>.. edullita (thaunga + instrution conditions

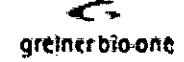

. Rótulo del importa

Equipo accesorio activo para diagnóstico in vitro y software para la detección y análisis de hasta 4 HTA- $\circ$ Check de diagnóstico. Importador: Nipro Medical Corporation Suc. Arg. Domicilio: Juncal 2869, Martínez, Partido de San Isidro, ds. As. nica: ANMAT Nº Certificado:

Indicaciones te transporte

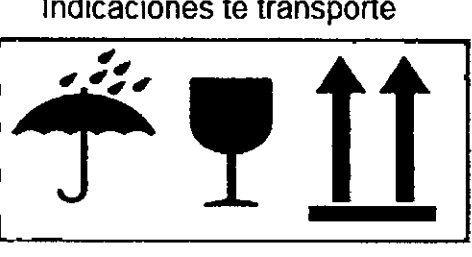

**CONTALO GOUK<br>GERENTE GENERAL<br>GERENTE GENERAL<br>NIPROMEDICAL CORP.** 

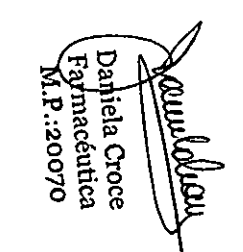

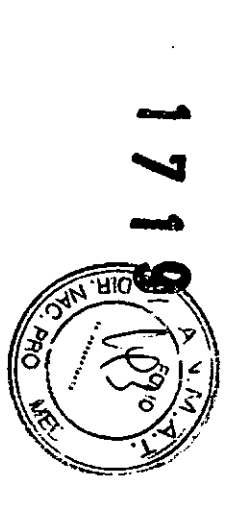

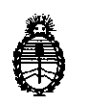

Ministerio de Salud Secretaría de Politicas, Regulación e Institutos A.N. M. A.T

# CERTIFICADO DE AUTORIZACIÓN DE VENTA DE PRODUCTOS PARA DIAGNOSTICO DE USO IN VITRO

Expediente nº 1-47-6968/13-1 Se autoriza a la firma NIPRO MEDICAL CORPORATION Sucursal Argentina a importar y comercializar el Producto para diagnóstico de uso in vitro denominado 1) CheckScanner™/ LECTOR DE FLUORESCENCIA PARA BIOCHIPS EN COMBINACIÓN CON EL SOFTWARE CheckReport™ DISEÑADO PARA ANALIZAR MICROARREGLOS EN PLACAS DE HTA O SLIDES FABRICADOS POR GREINER BIO-ONE GMBH; 2) SOFTWARE CheckReport™/ PERMITE VISUALIZAR, ANALIZAR Y EVALUAR LOS RESULTADOS OBTENIDOS. Presentación: 1) INSTRUMENTO CON SUS CORRESPONDIENTES ACCESORIOS; 2) SOFTWARE EN SUS TRES VERSIONES: A) SOFTWARE CheckReport™ BÁSICO, B) SOFTWARE CheckReport™ COMPLEMENTO PARA PapilloCheck y c) SOFTWARE CheckReport™ Plug-In ParoCheck. Se le asigna la categoría: venta a Laboratorios de análisis clínicos por hallarse en las condiciones establecidas en la Ley N° 16,463 Y Resolución Ministerial Nº 145/98. Lugar de elaboración: GREINER BIO-ONE GMBH. Maybachstraße 2, D-72636 Frickenhausen (ALEMANIA). En las etiquetas de los envases, anuncios y prospectos deberá constar PRODUCTO PARA DIAGNOSTICO USO IN VITRO AUTORIZADO POR LA ADMINISTRACIÓN NACIONAL DE MEDICAMENTOS, ALIMENTOS Y TECNOLOGIA MEDICA. Certificado no  $0.0.81.4.8$ .

ADMINISTRACIÓN NACIONAL DE MEDICAMENTOS, ALIMENTOS Y TECNOLOGIA . MEDICA

Buenos Aires,  $\begin{array}{ccc} 2 & 3 & FEB & 2015 \\ \end{array}$   $\begin{array}{ccc} \end{array}$  Firma y sello Tng. ROGELIO LOPEZ **Adminl.trador Nacional** A.N.M.A.T.